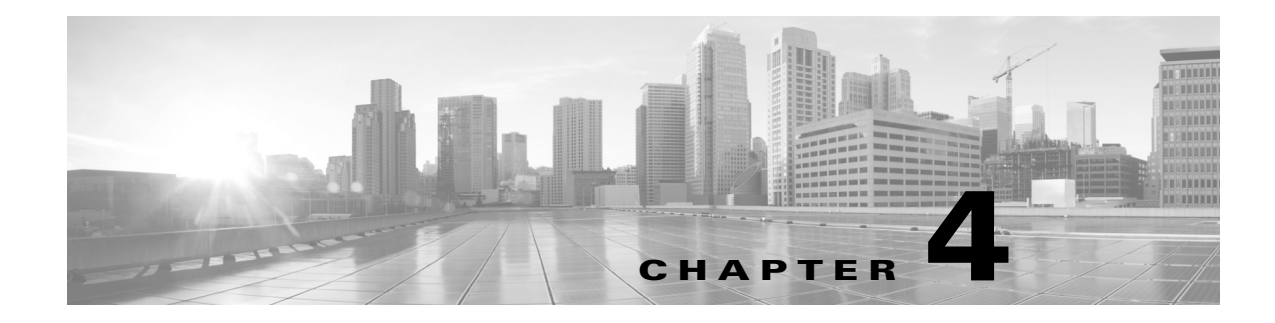

## **Online Installation**

- **Step 1** Log in to the server as root or a user with administrative capabilities.
- **Step 2** Go to the directory where you downloaded the software, and execute the installer as root using a bash command. The software package is, itself, the installer executable that automates the installation process.

sudo bash <package>.bin

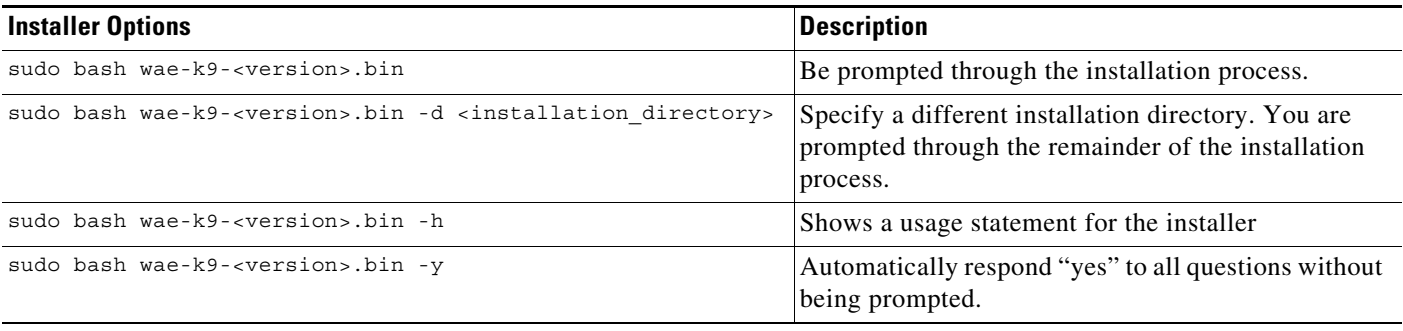

The process verifies the integrity of the installation using checksums. If a checksum fails, error messages appear and the installation process is terminated.

Depending on what the installation process finds, it might prompt you throughout the process to continue or not.

**Step 3** The process prompts you for an installation directory. The default is  $/\text{opt}/\text{cariden}$ . If this is an upgrade, the recommendation is that you maintain the same installation directory as in the previous release. If this is a new installation, the recommendation is to keep this default.

If the directory you entered does not exist, you are prompted as to whether to create it. If you answer, "yes," an installation directory with root privileges is created.

**Step 4** The process prompts you for a WAE username.

 $\mathbf I$ 

The default is "cariden" only if that username exists; its existing password remains intact. Otherwise, the default WAE username is "wae." The default password for the wae username is "ciscowae."

ן

The recommendation is that you keep whichever default you receive. Also, consider that if you have previously installed the WAE Live datastore (mld), you cannot restart mld unless you start it with the same username used to install it.

- **Step 5** The process prompts for whether to migrate (copy) the Collector server files from the previous release to the new one. This question is only applicable if you upgrading and if you are using a different installation directory than in the last release. For more details, see the Collector Server Upgrades chapter.
- **Step 6** The process prompts for whether you want to start Automation services. The default is "No." Unless you have the appropriate license, this service is of no use, but will still uses memory and disk space. The recommendation is that you keep the default unless you have the necessary license. Following is a list of services started.

```
wae-appenginecore
wae-core
wae-db
wae-designapiserver
wae-messaging
wae-osc
```
- **Step 7** Once the installation process stops, log out of the device or VM.
- **Step 8** Log back in using the WAE username.

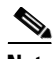

**Note** If you chose to migrate the Collector server files during the installation process, then verify those files have been copied before stopping the web server. (See the Collector Server Upgrades chapter.) This is particularly important when installing or upgrading the WAE Live datastore, which requires that you first stop the web server.